# Configuratie van Cisco IP de Kiezen van de Telefoon met CallManager 11.x J.

## Inhoud

Inleiding Voorwaarden Vereisten Gebruikte componenten Achtergrondinformatie **Configureren** Als Cisco CallManager-serverbeheerder Snelheids-toetsen door uitbreidingsmobiliteit Problemen oplossen Verifiëren Gerelateerde informatie

# Inleiding

Dit document beschrijft de procedure om de knop voor de sneltoets voor een Cisco IP-telefoon met Cisco CallManager te configureren.

## Voorwaarden

### Vereisten

Cisco raadt aan dat u weet hoe u gebruikers en geassocieerde apparaten aan de gebruikers kunt maken.

Voordat u de knoppen van de sneltoets op een telefoon instelt, moet u ervoor zorgen dat het sjabloon van de telefoonknop is ingesteld om de knoppen van de snelheidsknop te ondersteunen. Cisco 7970/7960/7940/7910 IP-telefoons staan standaard snelheidsbellen toe.

Raadpleeg het gedeelte [Gebruikers, telefoons en associaties maken in Cisco CallManager](//www.cisco.com/en/US/products/sw/voicesw/ps556/products_tech_note09186a0080093f55.shtml) voor meer informatie.

### Gebruikte componenten

De informatie in dit document is gebaseerd op de volgende software- en hardware-versies:

- Cisco CallManager 10.5.11.x
- Cisco IP-telefoon 7962

Opmerking: Dit document kan ook worden gebruikt voor andere versies van Cisco CallManager en andere modellen van IP-telefoons.

De informatie in dit document is gebaseerd op de apparaten in een specifieke laboratoriumomgeving. Alle apparaten die in dit document worden beschreven, hadden een opgeschoonde (standaard)configuratie. Als uw netwerk live is, moet u de potentiële impact van elke opdracht begrijpen.

## Achtergrondinformatie

Cisco IP-telefoons hebben knoppen om een nummer te bellen wanneer deze worden ingedrukt. De standaardsjabloon voor de Cisco 7962 IP-telefoon heeft bijvoorbeeld vier sneltoetsen. Deze knoppen kunnen worden ingesteld door een gebruiker die is gekoppeld aan een IP-telefoon of door de CallManager-serverbeheerder.

# Configureren

### Als Cisco CallManager-serverbeheerder

De beheerder van Cisco CallManager kan de knoppen voor de sneltoets voor elke gebruiker met deze stappen wijzigen:

Opmerking: Het maximum aantal sneltoetsen dat kan worden ingesteld is vier voor een 7962 en één voor een 7940. Dit is de ondersteunde functie van deze telefoons. U kunt niet meer dan deze ingesteld hebben.

1. Meld u aan bij uw CallManager via Cisco Unified CM

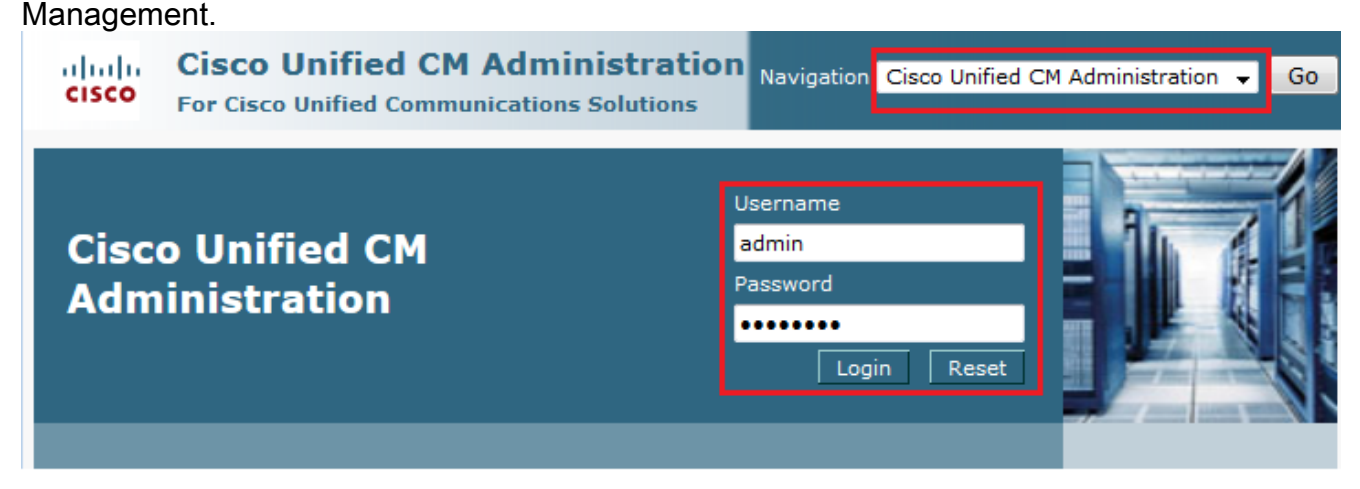

2. Kies apparaat >

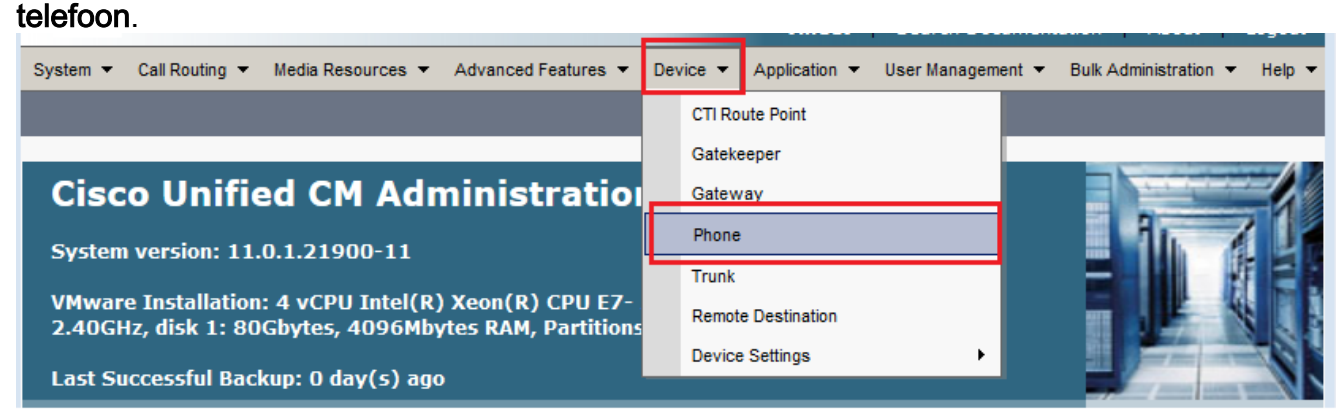

3. Voer de zoekstring in voor de telefoon die u wilt configureren (optioneel) en klik op

#### Zoeken.

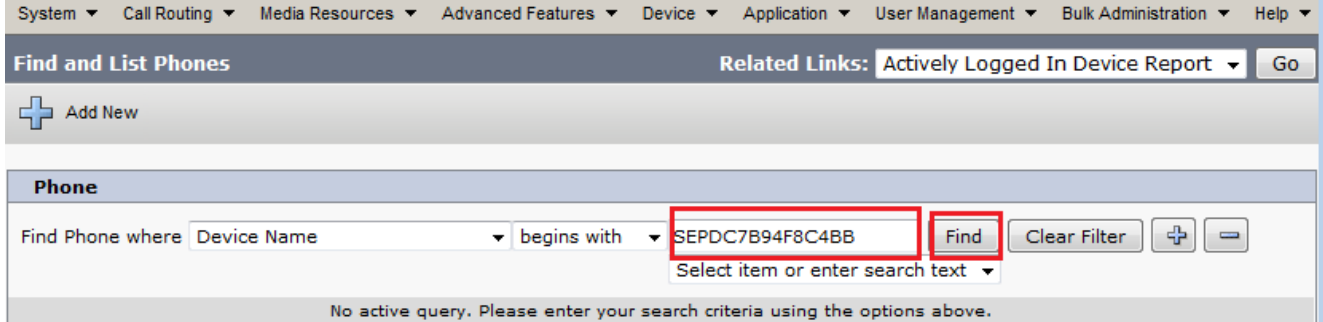

#### 4. Klik op de naam van het telefoonapparaat.

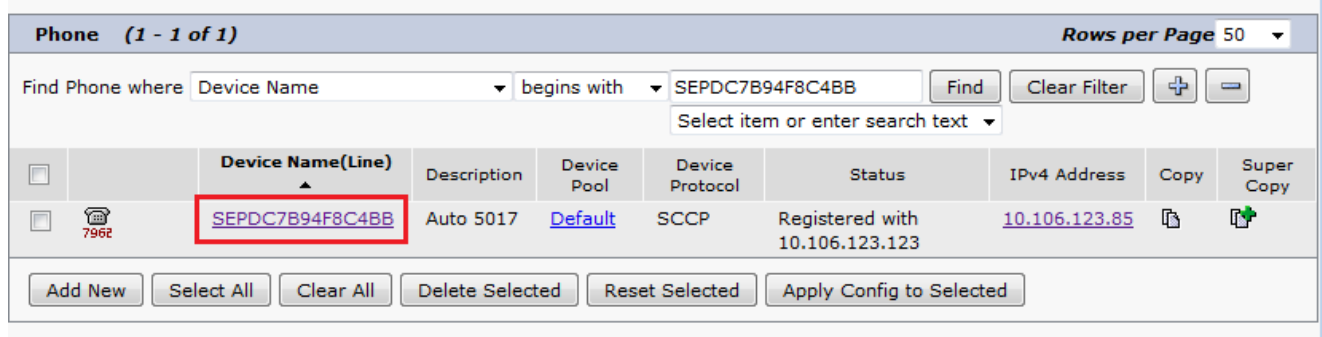

5. Klik op **een nieuwe SD toevoegen** in het linker paneel van de telefoon.

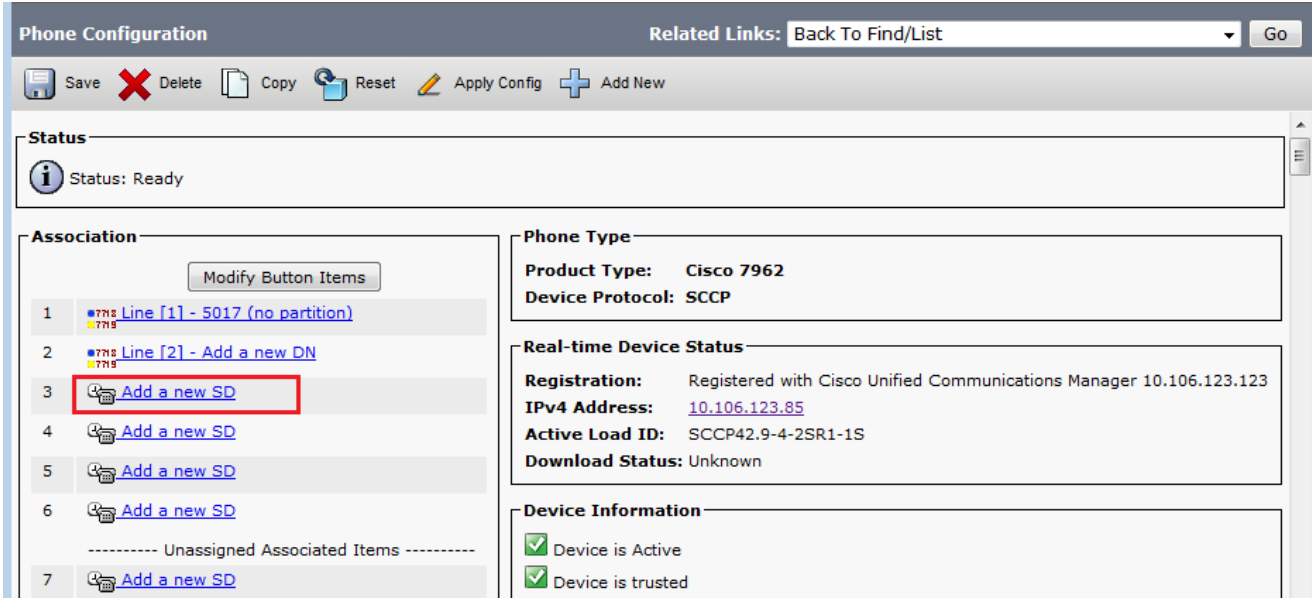

Opmerking: Als u al een snelheidsbel hebt ingesteld, wordt het nummer weergegeven. Klik op het nummer om dat te bewerken.

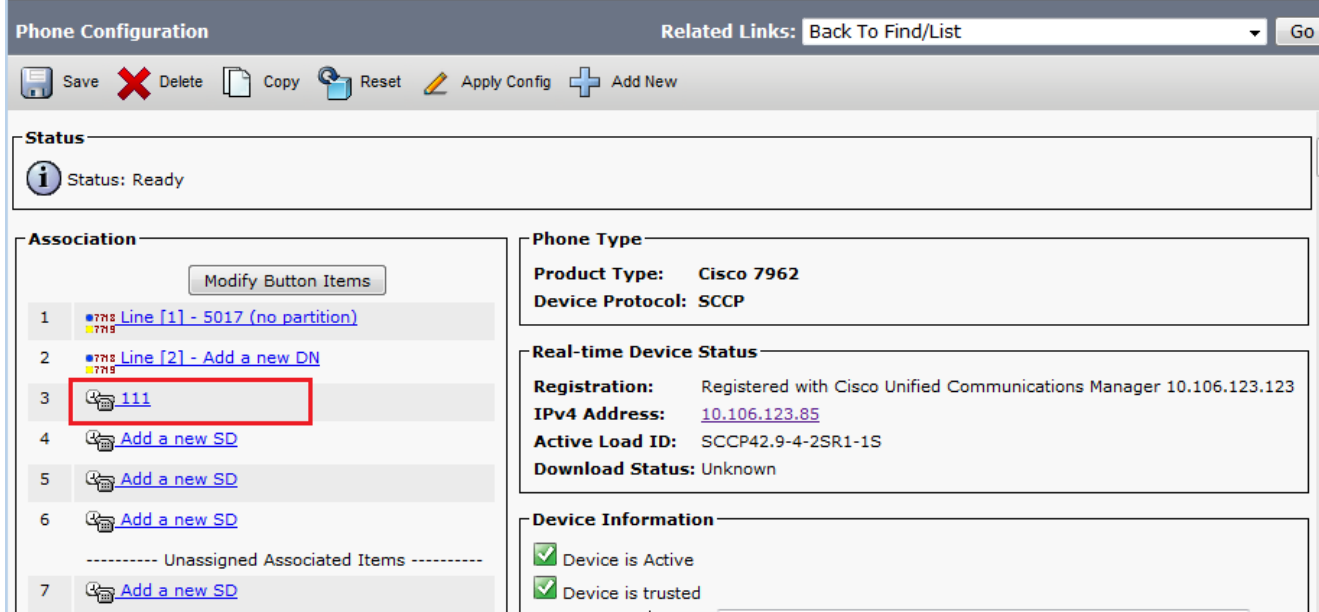

6. Configureer het nummer van de sneltoets en de tekst in het pop-upvenster die wordt weergegeven.

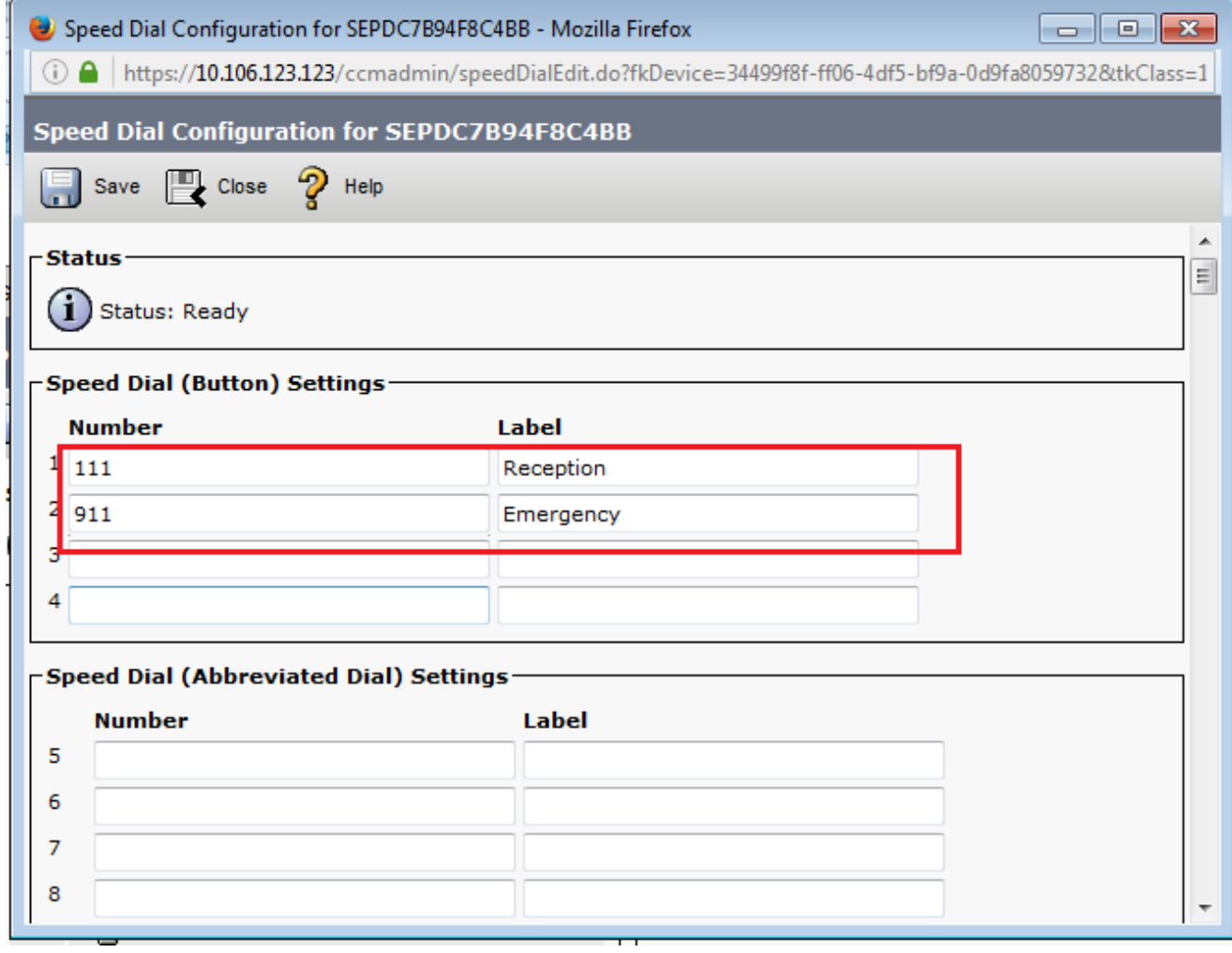

7. Klik op **Opslaan** en Sluiten.

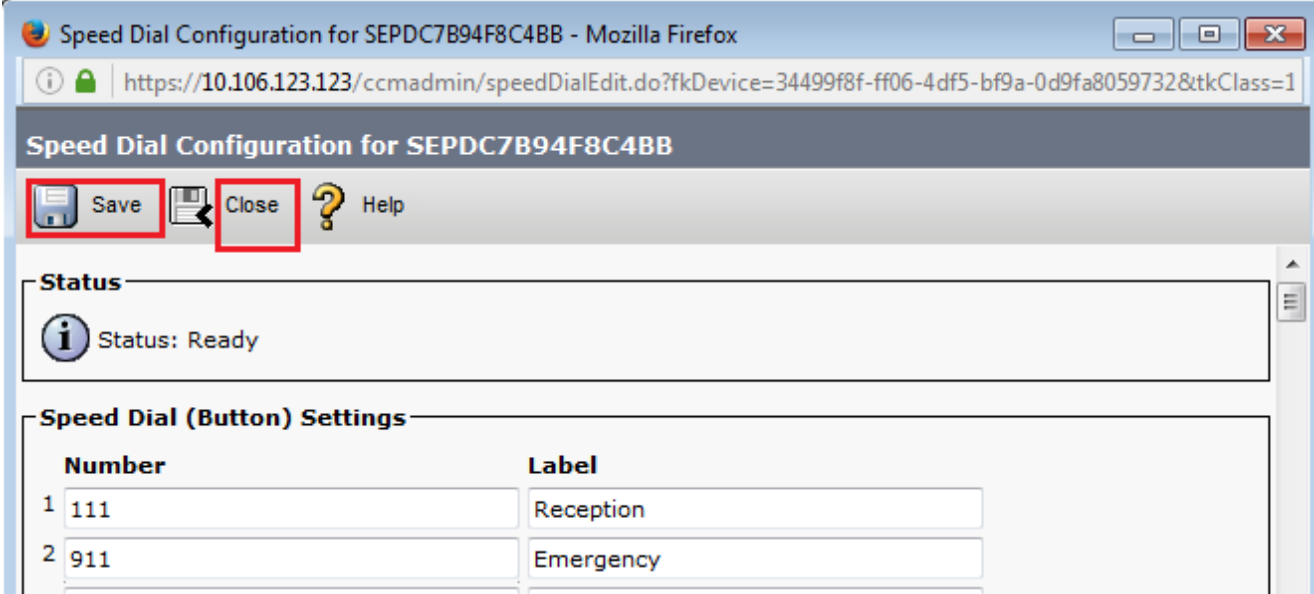

8. Dit stelt de telefoon opnieuw in. U kunt nu de naam van de snelheidsbel op het telefoonscherm zien.

### Snelheids-toetsen door uitbreidingsmobiliteit

Opmerking: De configuratie van de mobiliteit van Cisco CallManager wordt niet in dit document geregeld. Raadpleeg de Configuratiescherm voor Cisco CallManager Extension Mobility in de functieknop [van Cisco CallManager](//www.cisco.com/en/US/docs/voice_ip_comm/cucm/admin/4_0_1/ccmfeat/fsem.html#1041674) voor meer informatie over deze functie.

Voltooi deze stappen om sneltoetsen aan te passen met Cisco CallManager Extension Mobility:

- 1. Meld u aan bij uw CallManager met CM-beheerreferenties.
- 2. Kies Apparaat > Apparaatinstelling >
	- Apparaatprofiel.

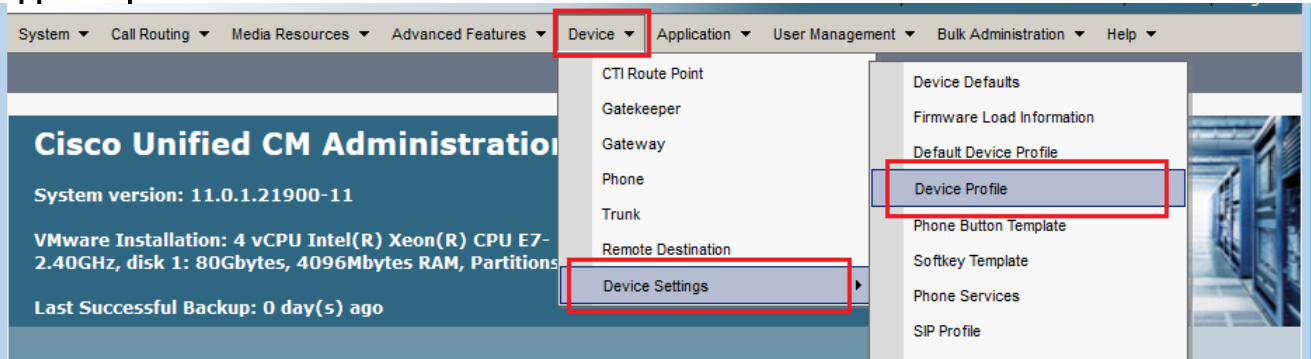

3. Voer de zoekstring voor het profiel in (optioneel) en klik op Zoeken.

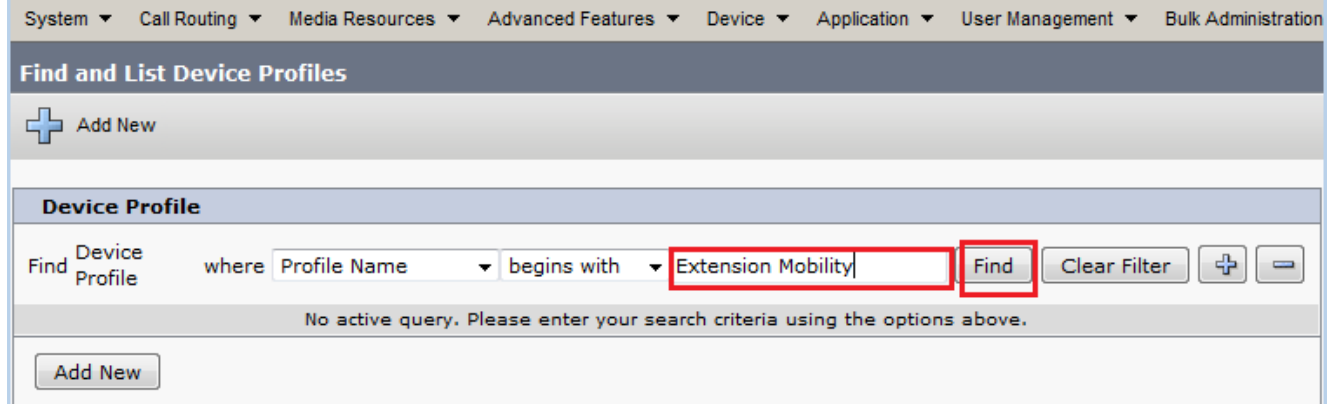

#### 4. Klik op de profielnaam.

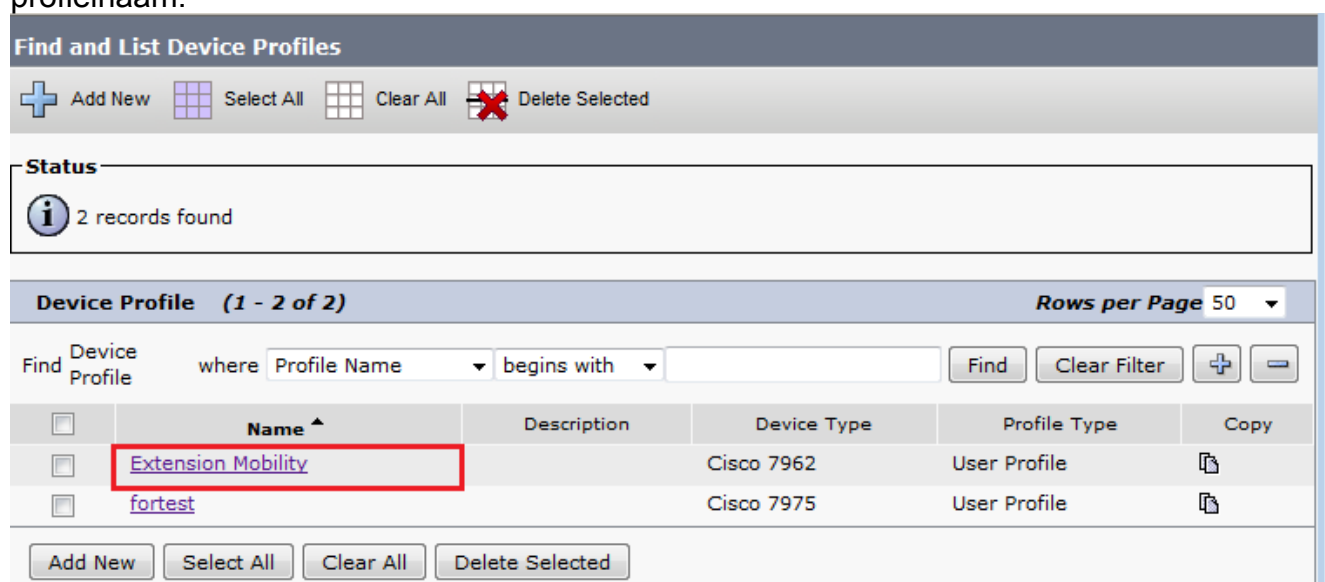

5. Klik op **Een nieuwe SD toevoegen** in het linker paneel van het profiel.

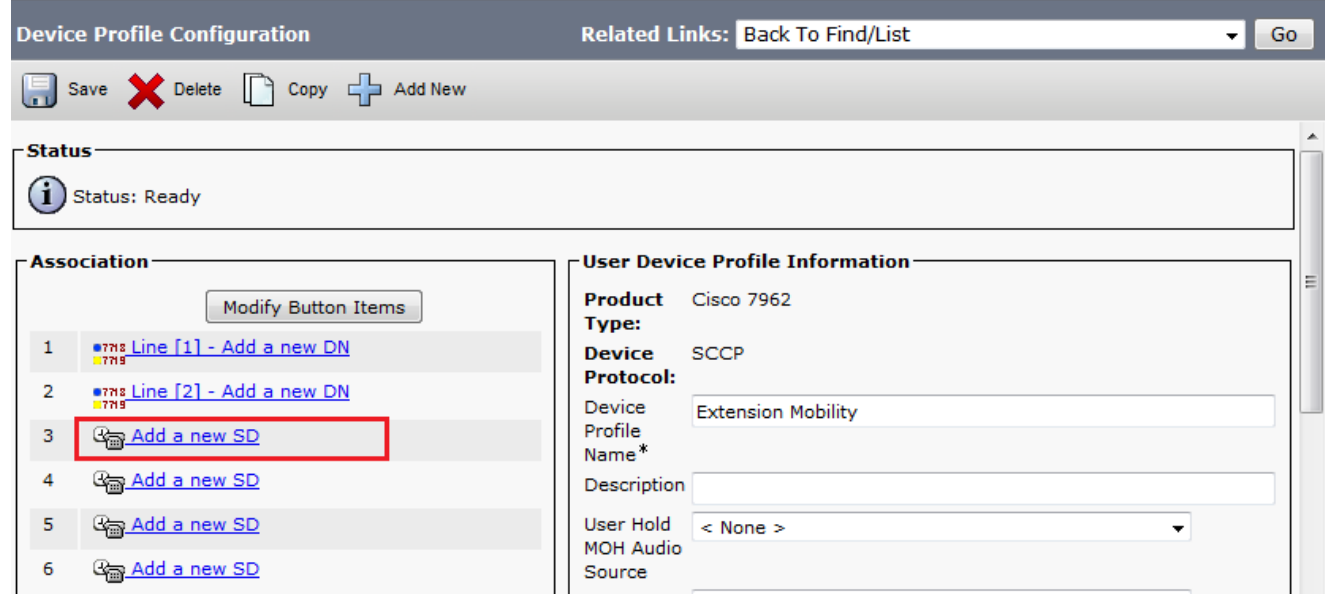

6. Configureer het nummer van de sneltoets en de tekst in het pop-upvenster die wordt weergegeven.

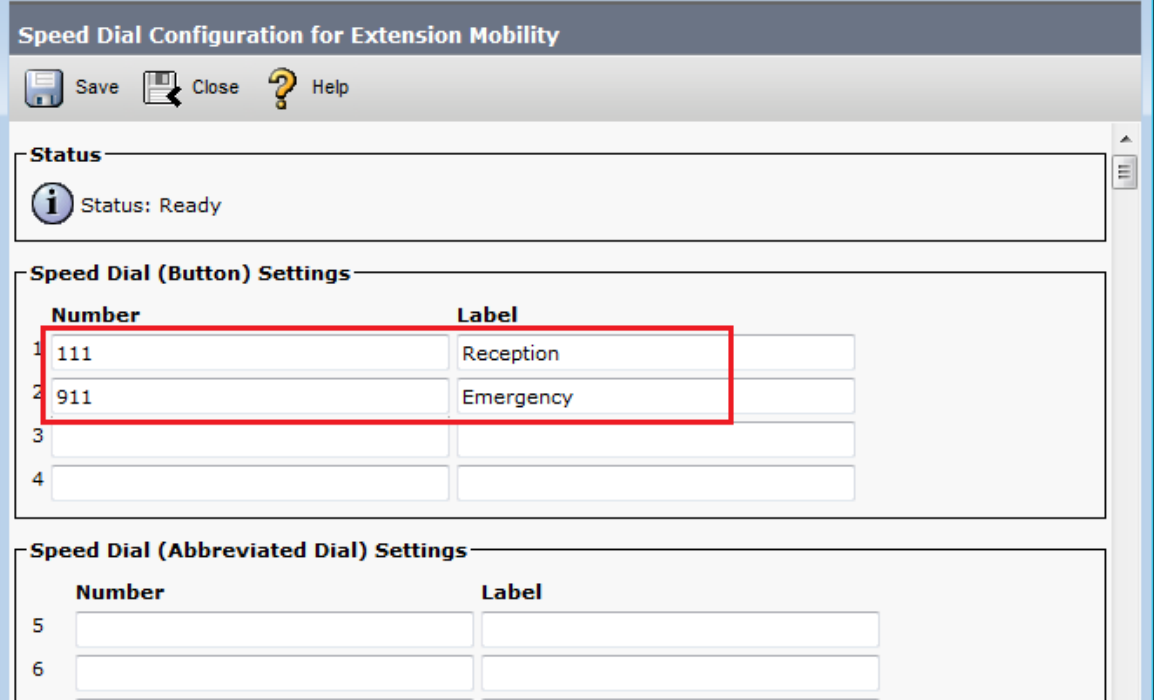

#### 7. Klik op Opslaan en sulten.

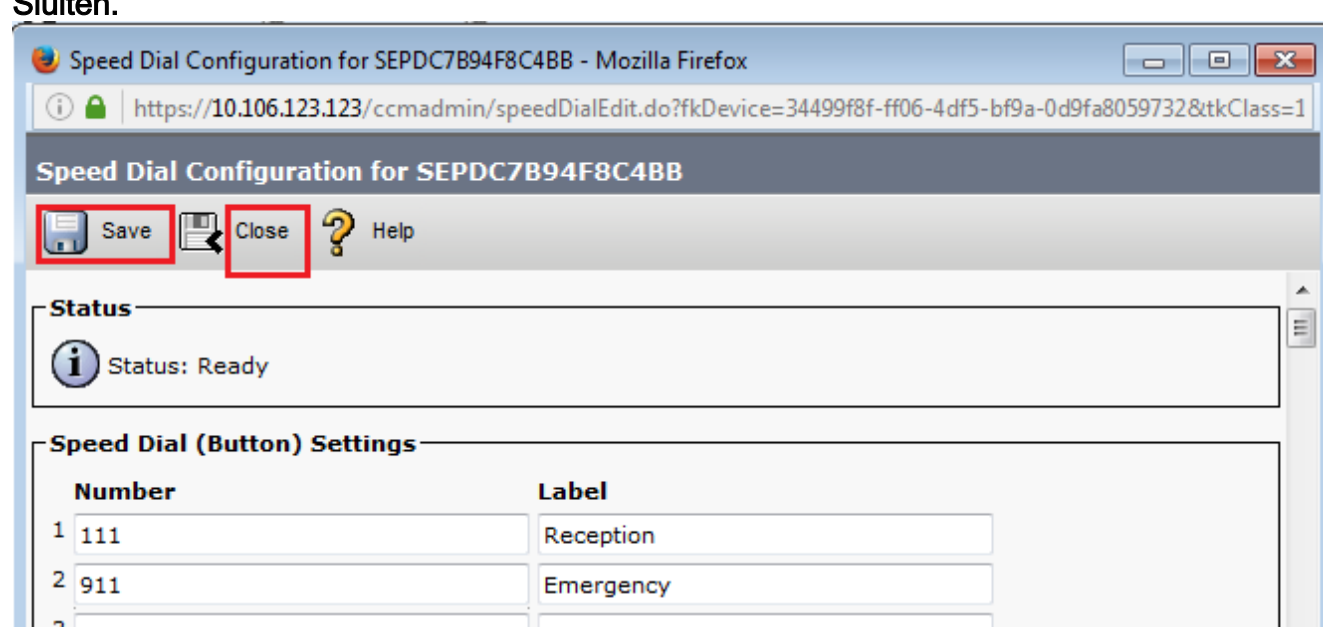

8. U moet uitloggen en opnieuw inloggen om de snelheidswijzerplaten op uw telefoon te zien.

### Problemen oplossen

Er is momenteel geen specifieke troubleshooting-informatie beschikbaar voor deze configuratie.

# Verifiëren

Er is momenteel geen verificatieprocedure beschikbaar voor deze configuratie.

## Gerelateerde informatie

• Snelheidstoetsen worden niet weergegeven op Cisco 7914 uitbreidingsmodule

- Ondersteuning voor spraaktechnologie
- Productondersteuning voor spraak en Unified Communications
- Probleemoplossing voor Cisco IP-telefonie
- Technische ondersteuning en documentatie Cisco Systems